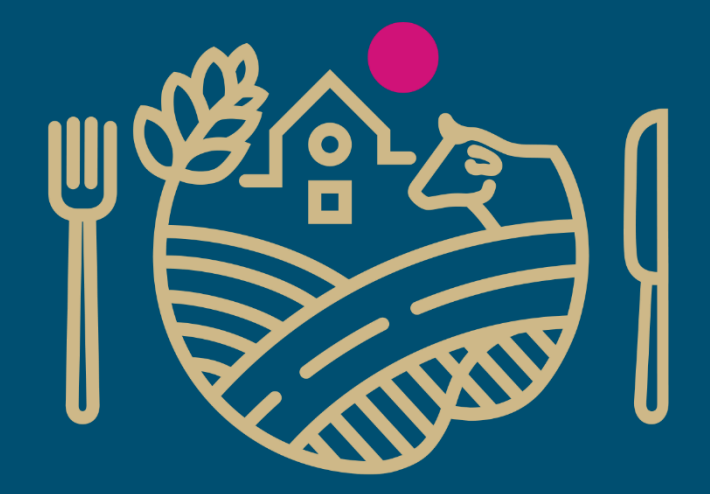

# RUOKAVIRASTO

Livsmedelsverket • Finnish Food Authority

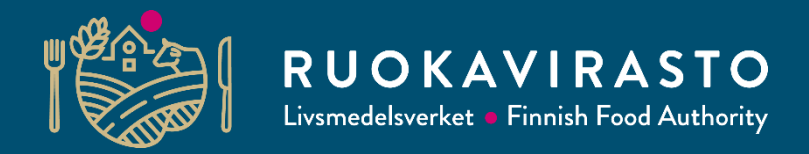

# **IRE-järjestelmän käyttöohje**

**Julia Liu**

Kiina-tiimi, Ruokaviraston vientijaosto

11.4.2024

#### **IRE-järjestelmä**

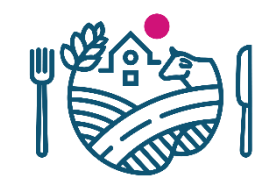

- IRE on järjestelmä, jossa ylläpidetään yritysten rekisteritietoja.
- Virallinen sivusto:<http://ire.customs.gov.cn/>
- Järjestelmä on ollut käytössä vuodesta 2012 kauan ennen CIFERiä. Yritykseltä vaadittavat toimenpiteet ovat onneksi yksinkertaisia.
- IRE-järjestelmään on ilmoitettava sekä tuotantolaitosten että viejien tiedot, jotta ne löytyvät Kiinan Tullin rekisteristä. Kiinan paikallinen tulli tarkastaa tiedot järjestelmästä tullauksen aikana.
- Kaikkien suomalaisten elintarvikeyritysten täytyy ilmoittaa tiedot IRE-järjestelmään, joka koostuu kahdesta rekisteristä:
	- 1. Information Recording System for Manufacturer Overseas (tuotantolaitoksen rekisteri)
	- 2. Registration System for Exporters or Agents Overseas (viejän rekisteri)

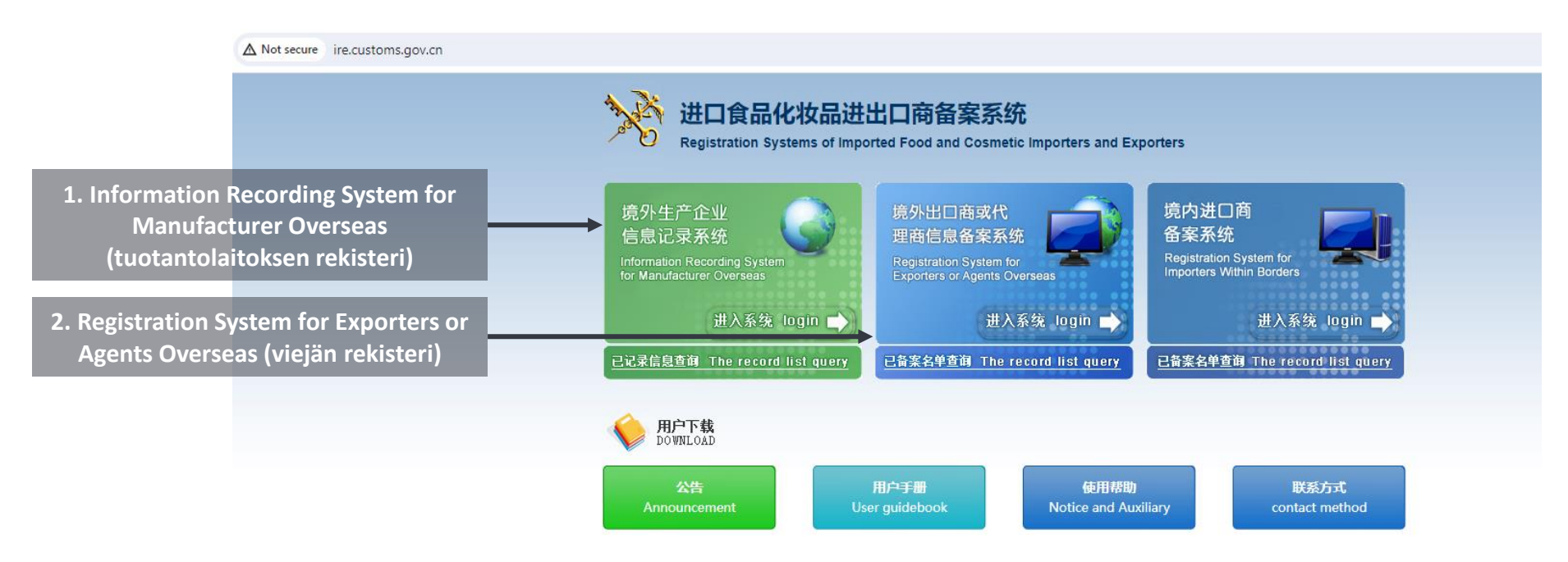

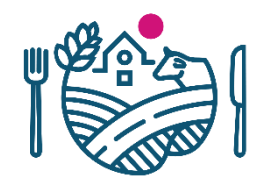

### **IRE-järjestelmän rekistereihin ilmoittautuneet tuotantolaitokset ja viejät löytyvät Kiinan Tullin listoilta**

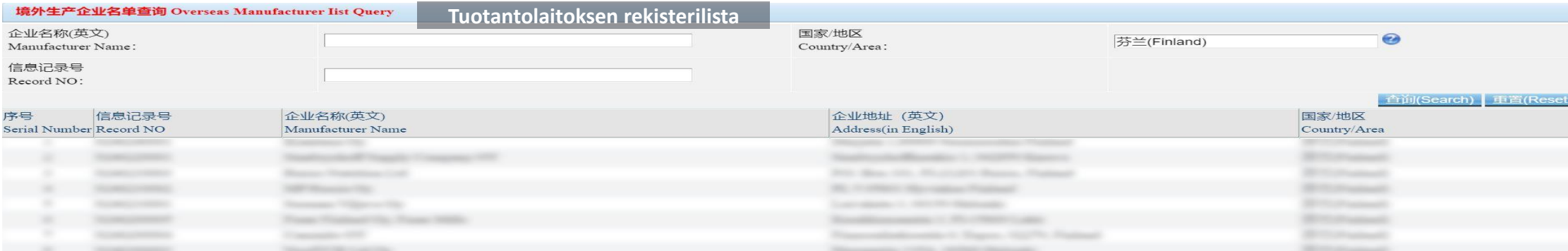

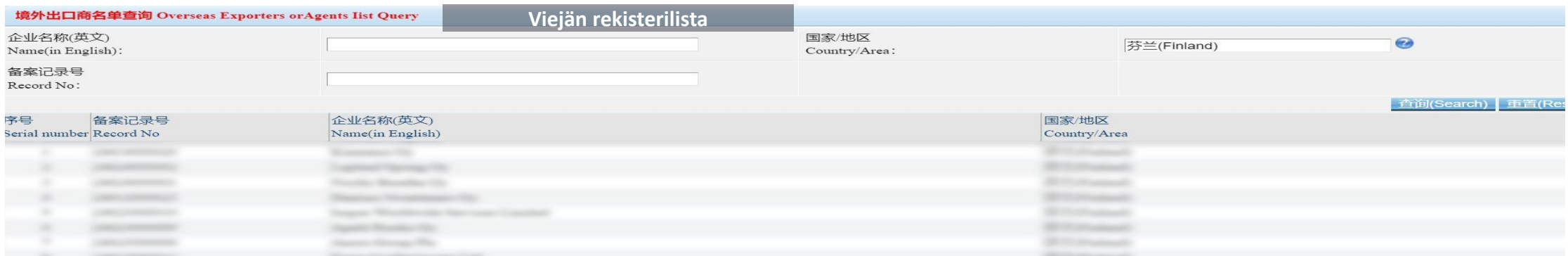

- Yritykset voivat itse ilmoittaa tiedot rekistereihin.
- Maahantuojat saattavat ilmoittaa tiedot yrityksen puolesta järjestelmän rekistereihin tullauksen aikana. Viimeisin ilmoittautuminen korvaa aina edellisen. Tästä syystä suurin osa suomalaisista yrityksistä löytyvät jo Kiinan Tullin tuotantolaitoksen- ja viejän rekisterilistoilta.

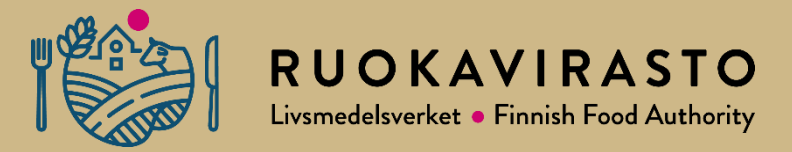

# **IRE-järjestelmään rekisteröityminen ja lomakkeen täyttäminen**

### **1. Information Recording System for Manufacturer Overseas (tietojen**

#### **ilmoittaminen tuotantolaitoksen rekisteriin)**

- 1. Tuotantolaitoksen lomakkeelle pääsee valitsemalla IREn etusivulta "login".
- 2. Valitse "Initial Registration".

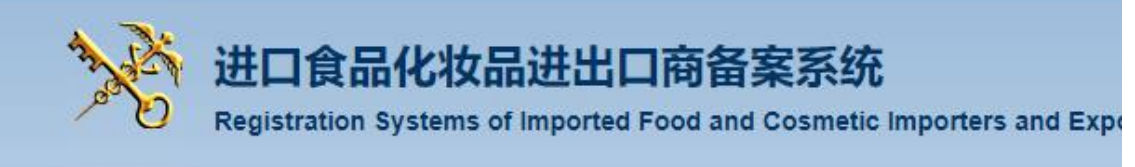

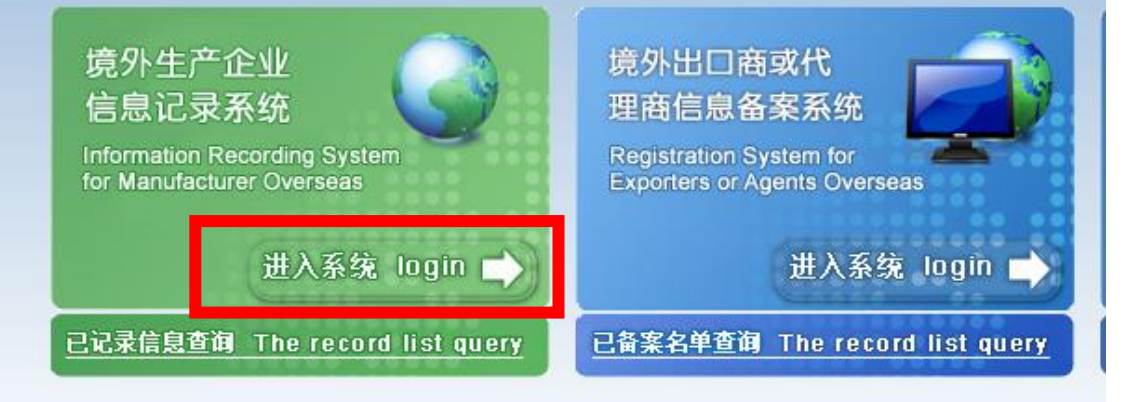

Microsoft on poistanut Internet Explorerin käytöstä 15.6.2022. Voit ladata Internet Explorer –sivustoja käyttämällä Microsoft Edgen IE-tilaa.

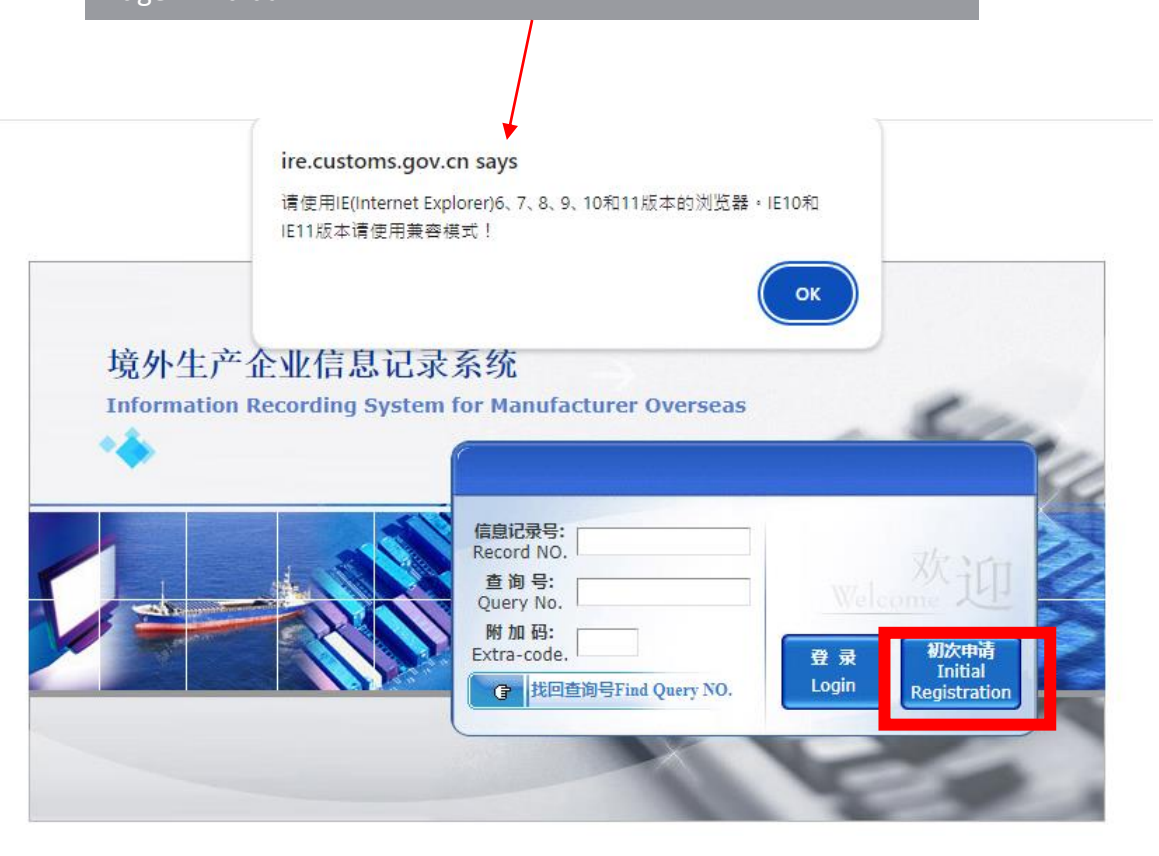

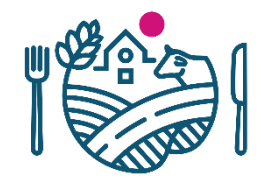

## **1. Information Recording System for Manufacturer Overseas (tietojen ilmoittaminen tuotantolaitoksen rekisteriin)**

• Lomakkeen ensimmäiseen osioon täytetään tuotantolaitoksen yhteystiedot.

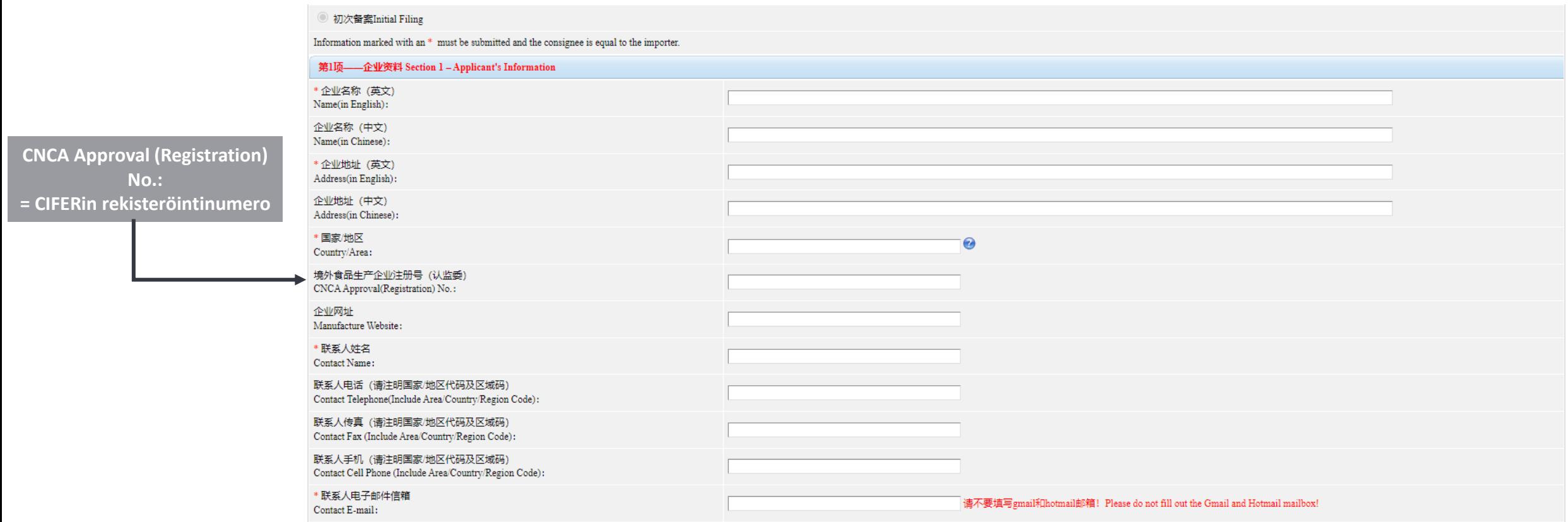

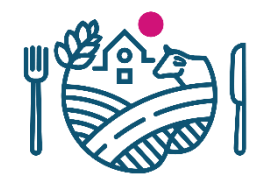

## **1. Information Recording System for Manufacturer Overseas (tietojen ilmoittaminen tuotantolaitoksen rekisteriin)**

- Toisessa osiossa valitaan tuotantolaitoksen tuotekategoriat. Voi valita useita vaihtoehtoja.
- Kolmannessa osiossa valitaan "Agree".

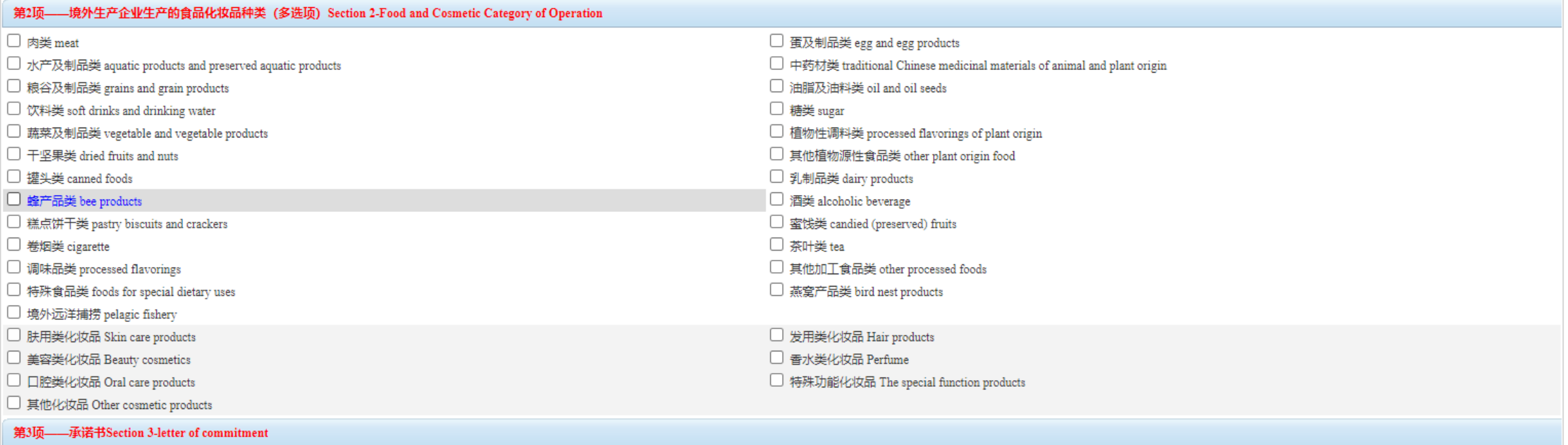

#### 兹承诺: 所提交资料信息准确、真实。I hereby commits: The information we submit is authentic, and accurate.

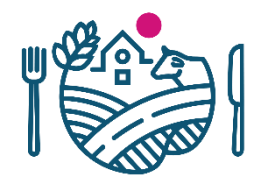

# **1. Information Recording System for Manufacturer Overseas (tietojen**

#### **ilmoittaminen tuotantolaitoksen rekisteriin)**

• Neljännessä osiossa kysytään lomakkeen täyttäjän tietoja. Vaihtoehtoina ovat:

a) tuotantolaitos on täyttänyt lomakkeen

b) maahantuoja on täyttänyt lomakkeen

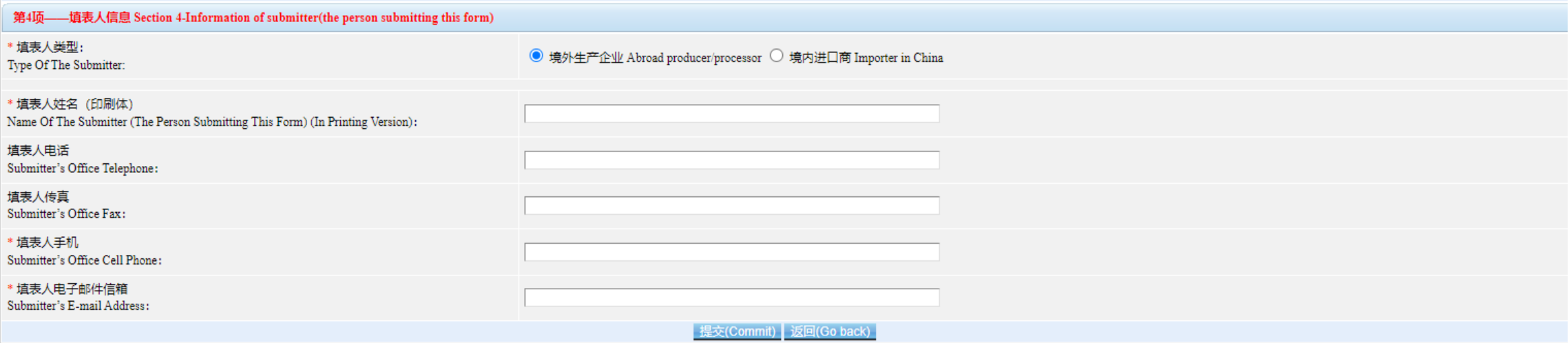

Lopuksi lomake lähetetään rekisteriin valitsemalla "Commit".

## **2. Registration System for Exporters or Agents Overseas (tietojen ilmoittaminen viejän rekisteriin)**

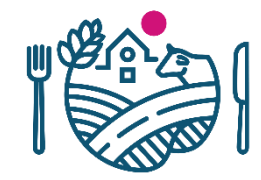

- 1. Viejän lomakkeeseen pääsee myös IREn etusivun kautta.
- 2. "Login" linkki vie sivulle (http://ire.customs.gov.cn/expire/), jossa pyydetään viejää menemään uudistuneelle sivustolle.
	- 3. Uudistuneelle sivustolle pääsee klikkaamalla minkä tahansa punaisista linkeistä "Internet + Customs".

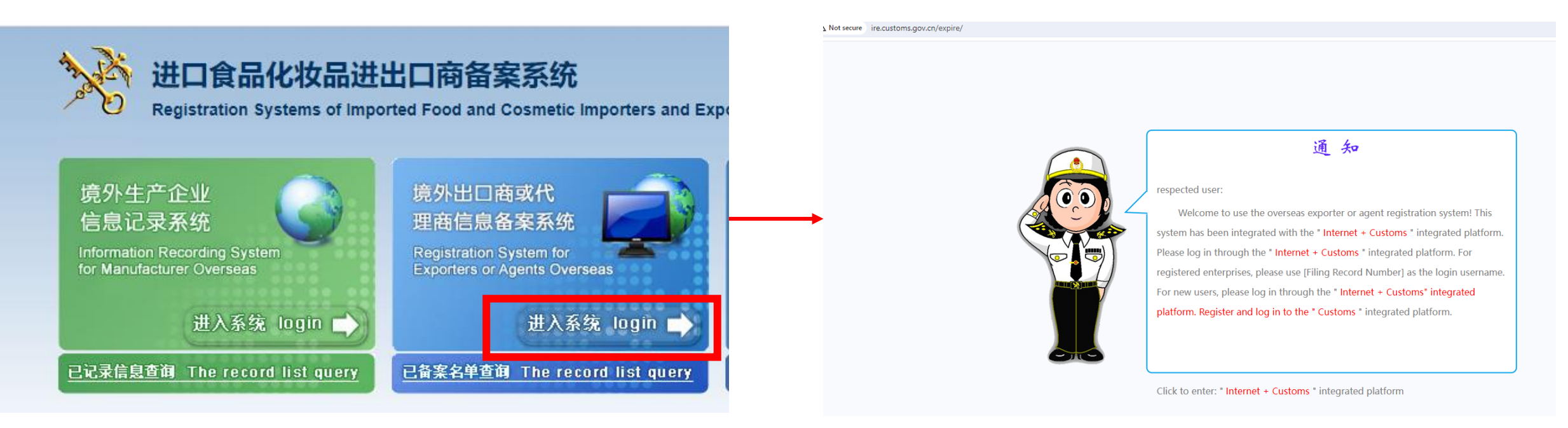

### **2. Registration System for Exporters or Agents Overseas (tietojen**

#### **ilmoittaminen viejän rekisteriin)**

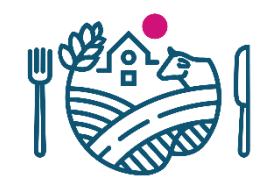

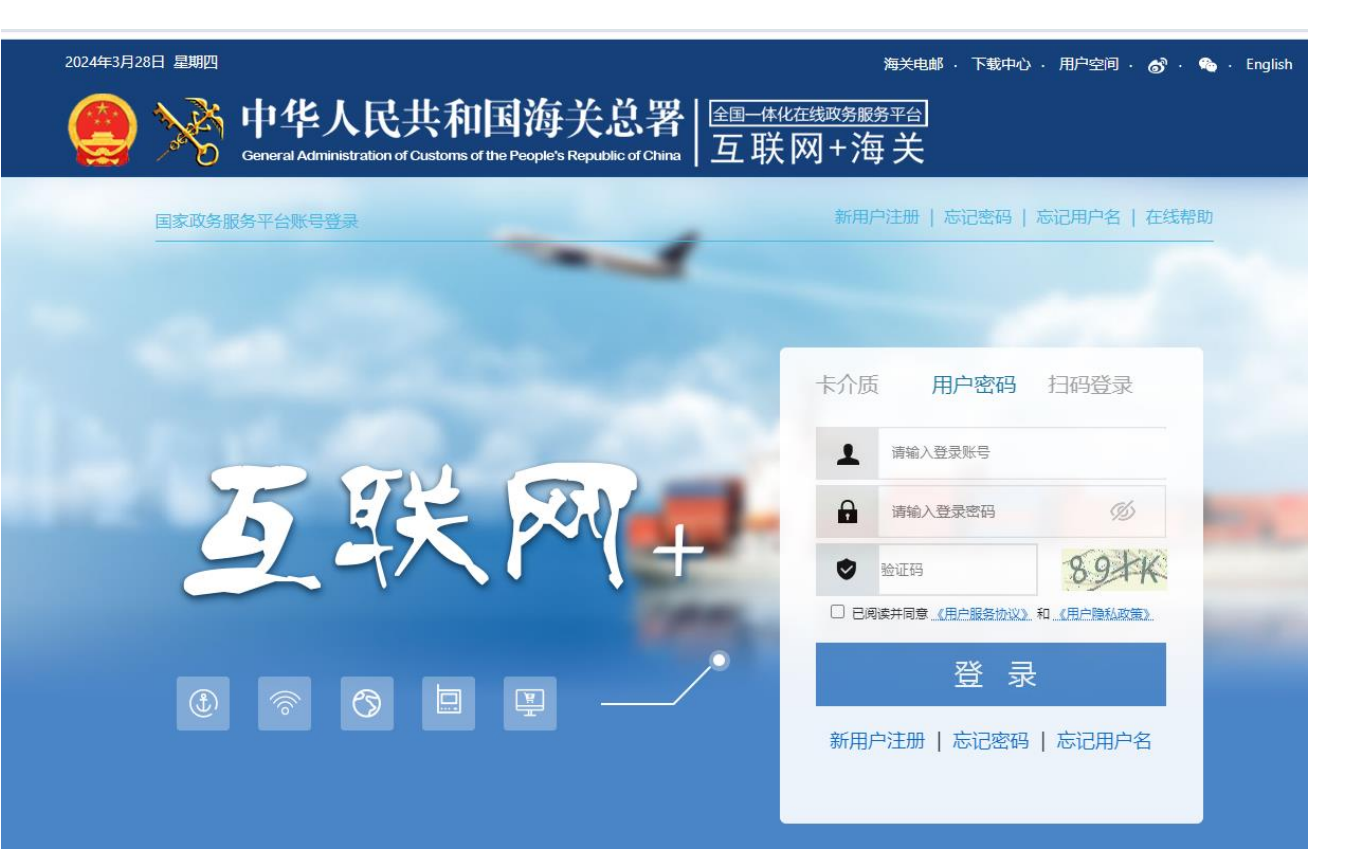

• Uusi sivusto näyttää tältä: • Pop-up ikkuna ilmestyy ruudulle, kun siirtyy uuteen sivustoon. Valitse "Cancel".

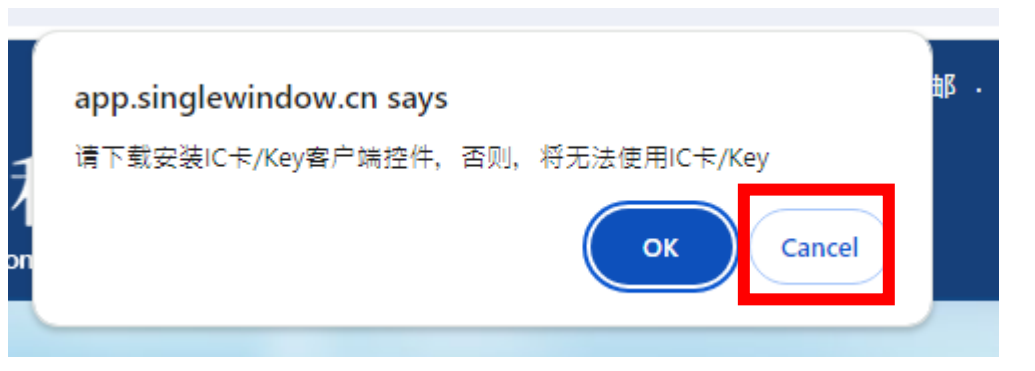

### **2. Registration System for Exporters or Agents Overseas (tietojen**

#### **ilmoittaminen viejän rekisteriin)**

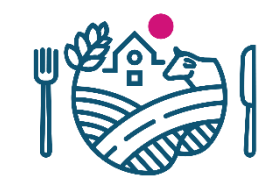

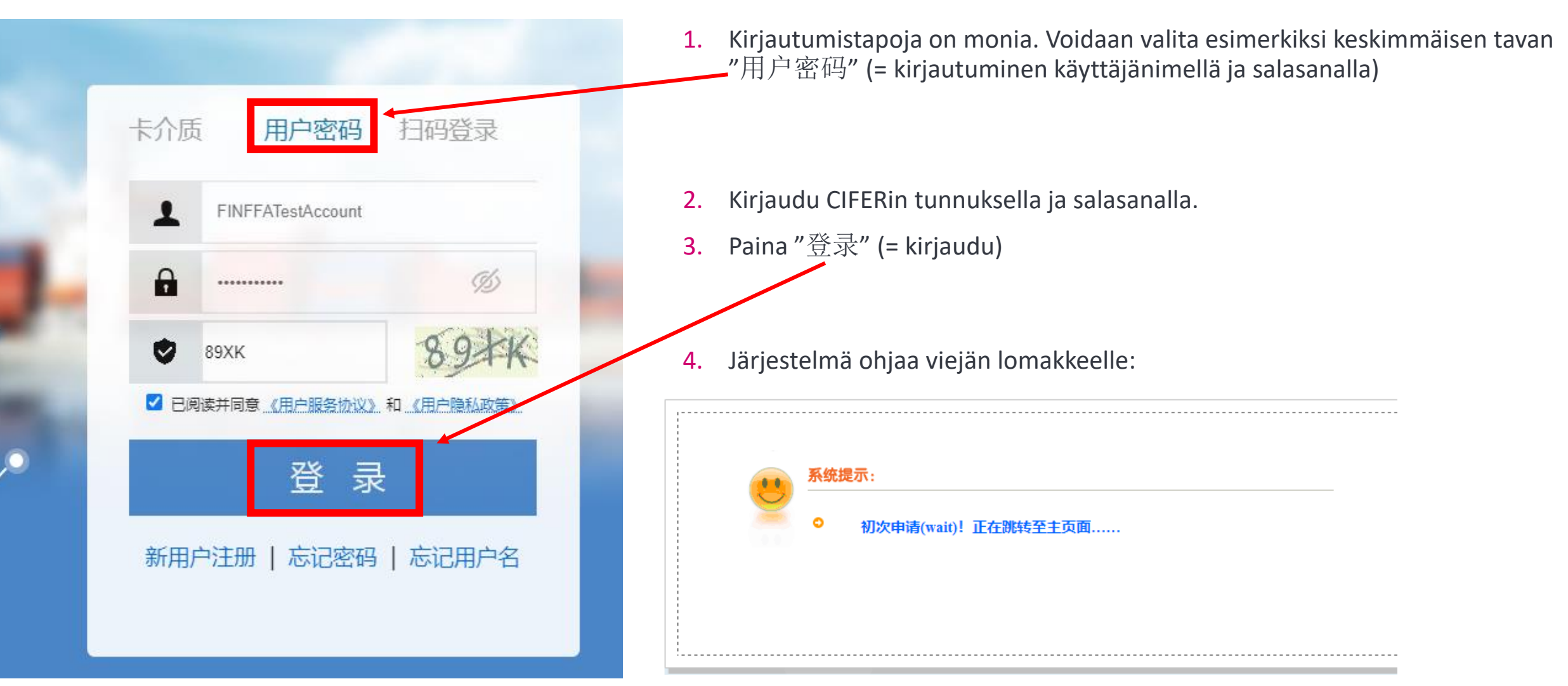

#### **2. Registration System for Exporters or Agents Overseas (tietojen**

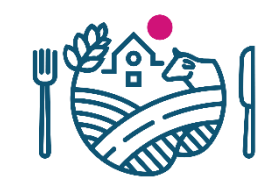

#### **ilmoittaminen viejän rekisteriin)**

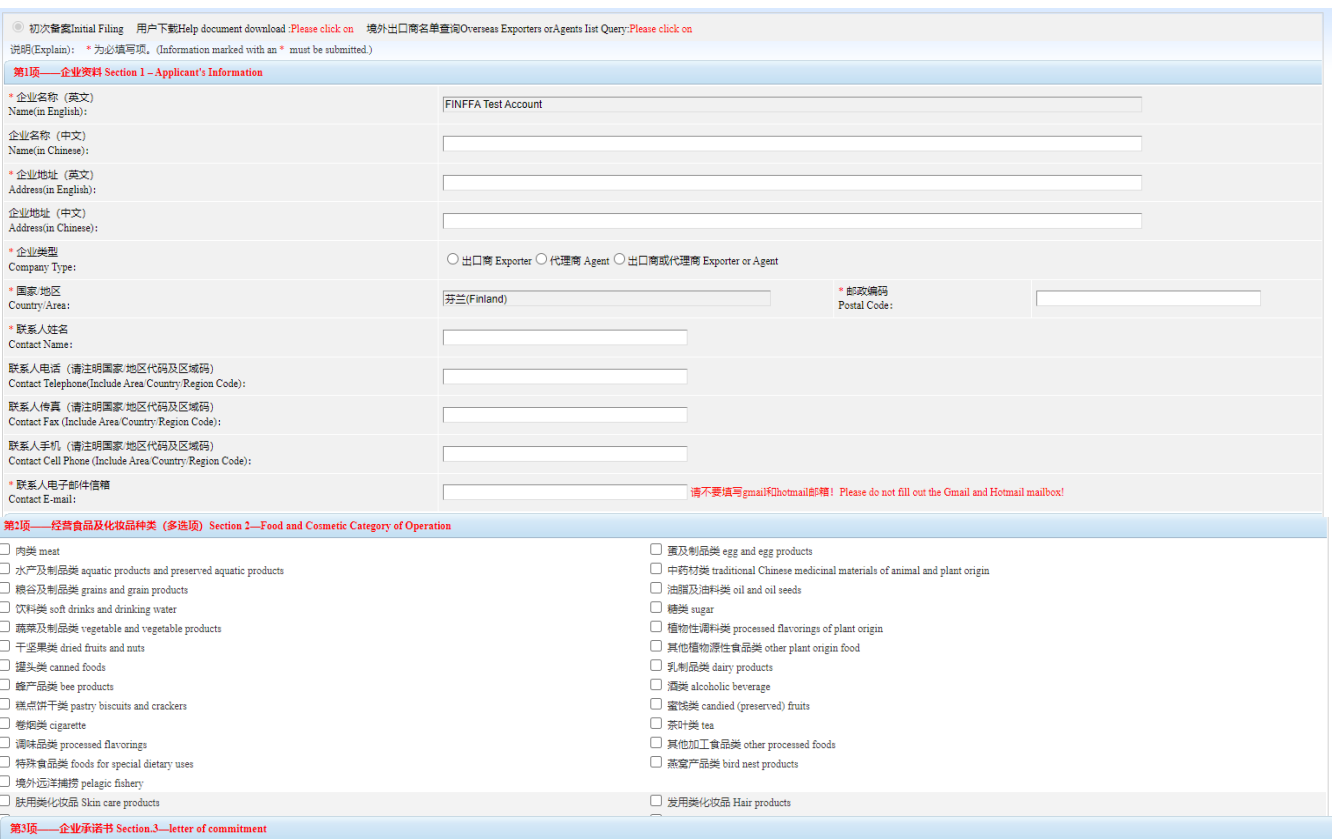

#### 兹承诺: 所提交资料信息准确、直实、I hereby commits: The information we submit is authentic, and accurate.

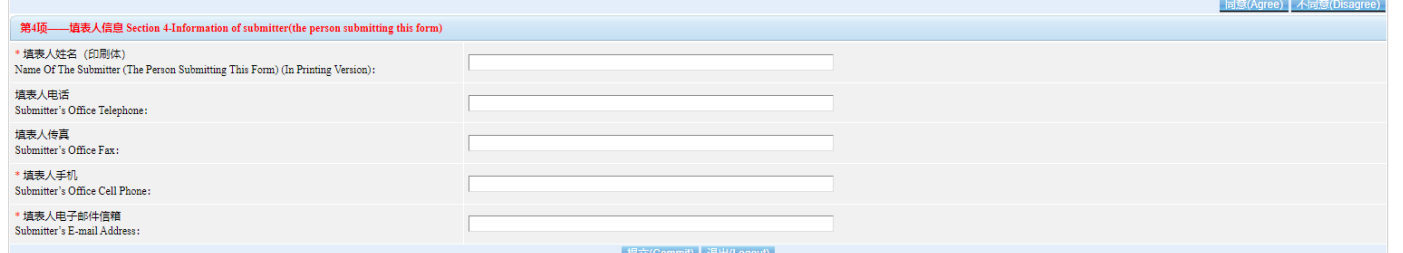

- Viejän lomakkeen kysymykset ovat hyvin samankaltaisia kuin tuotantolaitoksen lomakkeen kysymykset.
- Täytä myös viejän lomake ja lähetä lomake rekisteriin valitsemalla lopuksi "Commit".

# RUOKAVIRASTO Livsmedelsverket • Finnish Food Authority

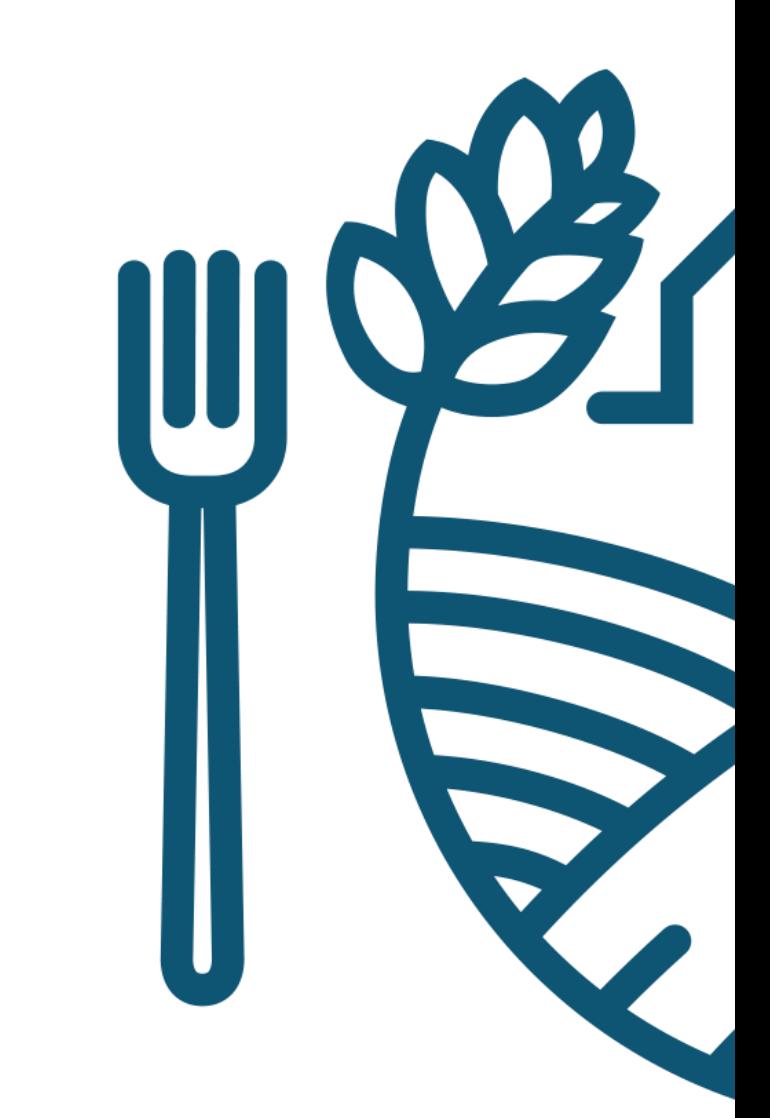